При размещении на холсте геометрических и других объектов указываются их координаты на холсте. Точкой отсчета является верхний левый угол холста.

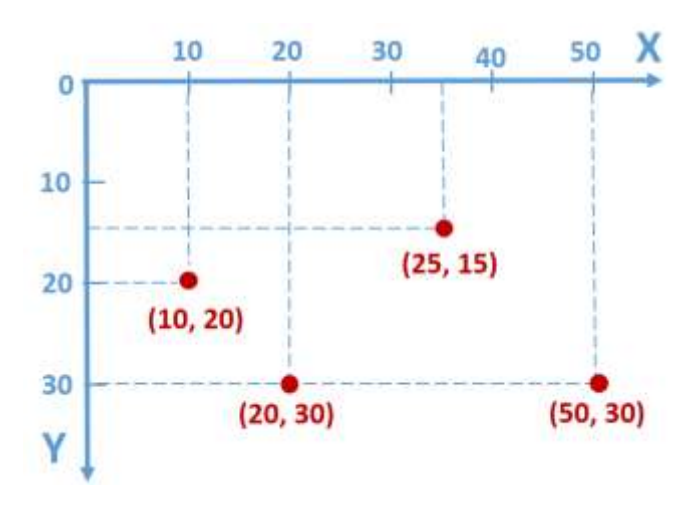

# Создание экземпляра изображения

Чтобы добавить изображение в любой контейнер, сначала надо создать этот объект как объектэкземпляр класса PhotoImage.

объект изображение = PhotoImage (file="имя файла")

```
f =PhotoImage(file="img1.gif")
```
Указанный файл *img1.gif должен находиться в той же папке*, что и сама программа.

tkinter поддерживает эти форматы графических файлов:

- **PNG**  $\bullet$
- $\bullet$ **GIF**

ВНИМАНИЕ! Старайтесь называть файлы так, чтобы в имени файла были только латиница, цифры и знаки полчеркивания.

# Дополнительная информация

# Поддержка формата ЈРС

Чтобы загружать изображения формата JPG, необходимо установить библиотеку PIL (Python Imaging Library).

Для установки библиотеки вызовите командную строку Windows - в окне поиска наберите ста. Появится следующее окно

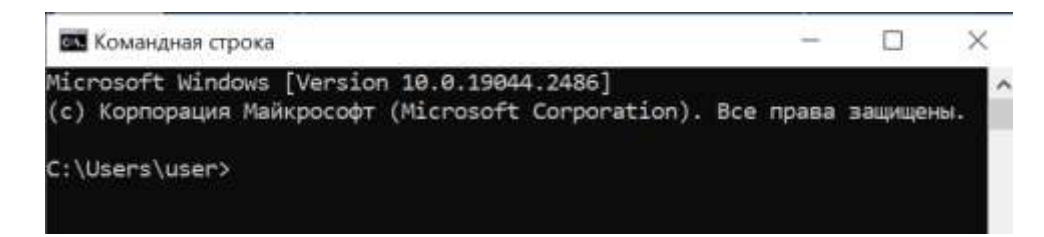

В командной строке наберите команду *pip install pillow* и нажмите <Enter>. После установки библиотеки выйдите из командной строки командой *exit*

Теперь добавьте сразу после строки с импортом из *tkinter*строку **from PIL import Image, ImageTk**

Для создания экземпляра класса изображения в отличие от предыдущего способа надо добавить две строки:

 $p = Image.open("img1.jpg")$ 

 $f = ImageTk.PhotoImage(p)$ 

Теперь разместим экземпляр изображения с именем *f* (неважно, созданный первым или вторым способом) в окне. Мы будем делать двумя способами: с использованием холста и с использованием виджета *Label*

# **Вставка изображения с помощью метода холста** *create\_image*

Метод холста *create\_image* размещает объект-изображение в точке с координатами *(x,y)* с точкой привязки *(anchor)*

### $pncy$ *нок* = *холст*.create image(x,y,

 **image=***объект\_изображение***,anchor="значение")**

Обратите внимание, что координаты *(x,y)* – это местоположение указанной **точки привязки** изображения.

Приведем полный текст программы:

```
from tkinter import * # подключаем модуль tkinter
tk = Tk() # создаем объект главного окна
tk.title('Изображениe') # задаем заголовок окна
tk.geometry("500x450+0+0") # задаем размеры и смещение окна
tk.resizable(width=False, height=False) # запрещаем менять размеры окна
c = Canvas(tk, width=500, height=450)
c.pack()
f=PhotoImage(file="fire.png")
img=c.create_image(100,50,image=f,anchor="nw")
tk.update() # обновляем содержимое окна
```
**tk.mainloop()**

Размеры файла *fire.png* – 350х350. Результат работы программы:

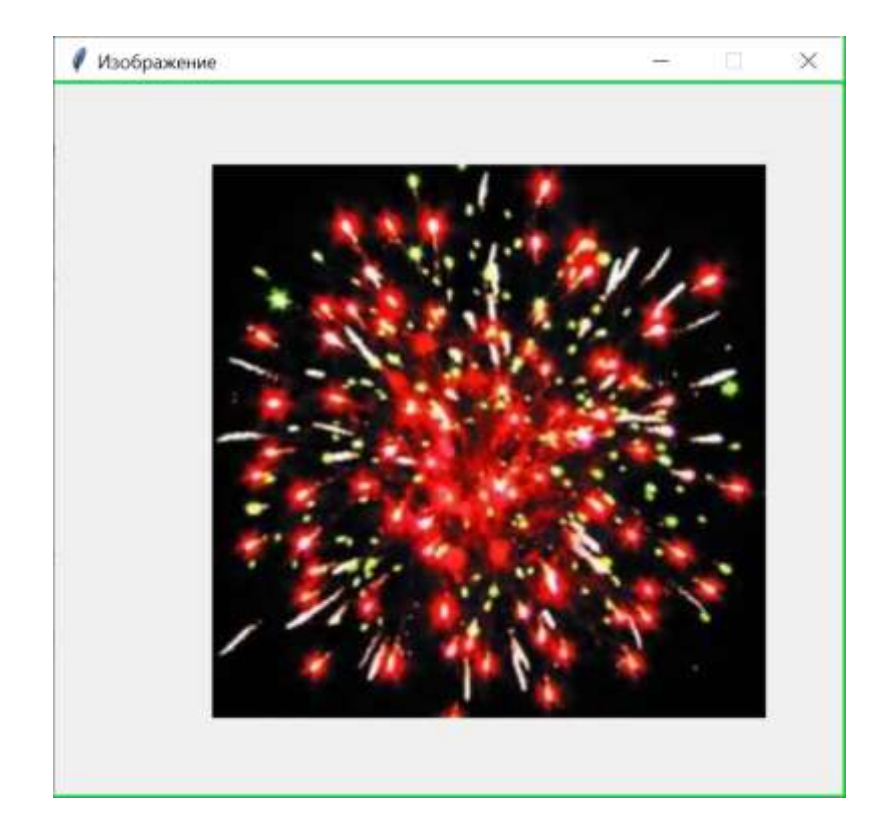

В дальнейших примерах использования параметра *ancor* будет изменен только выделенный красным текст программы:

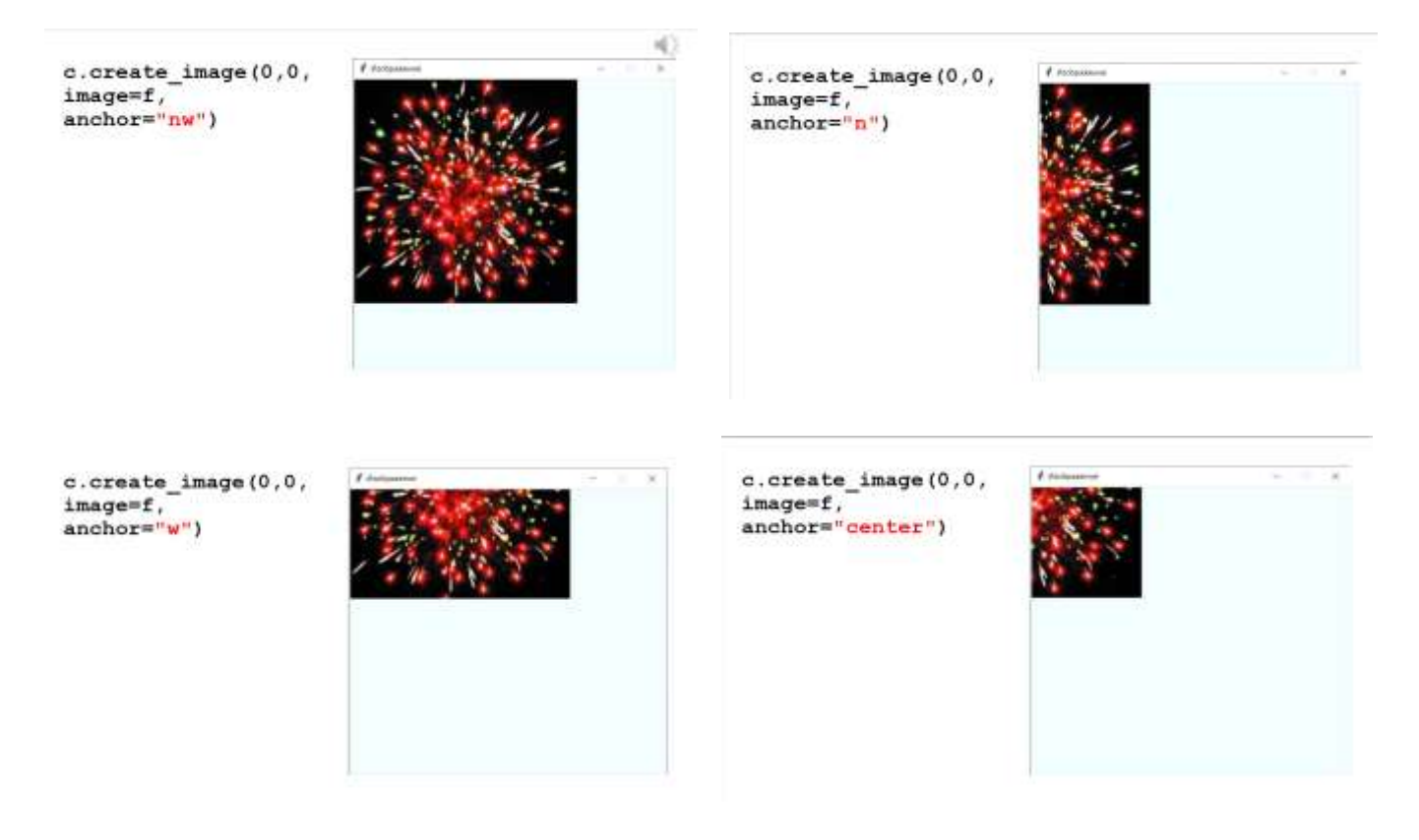

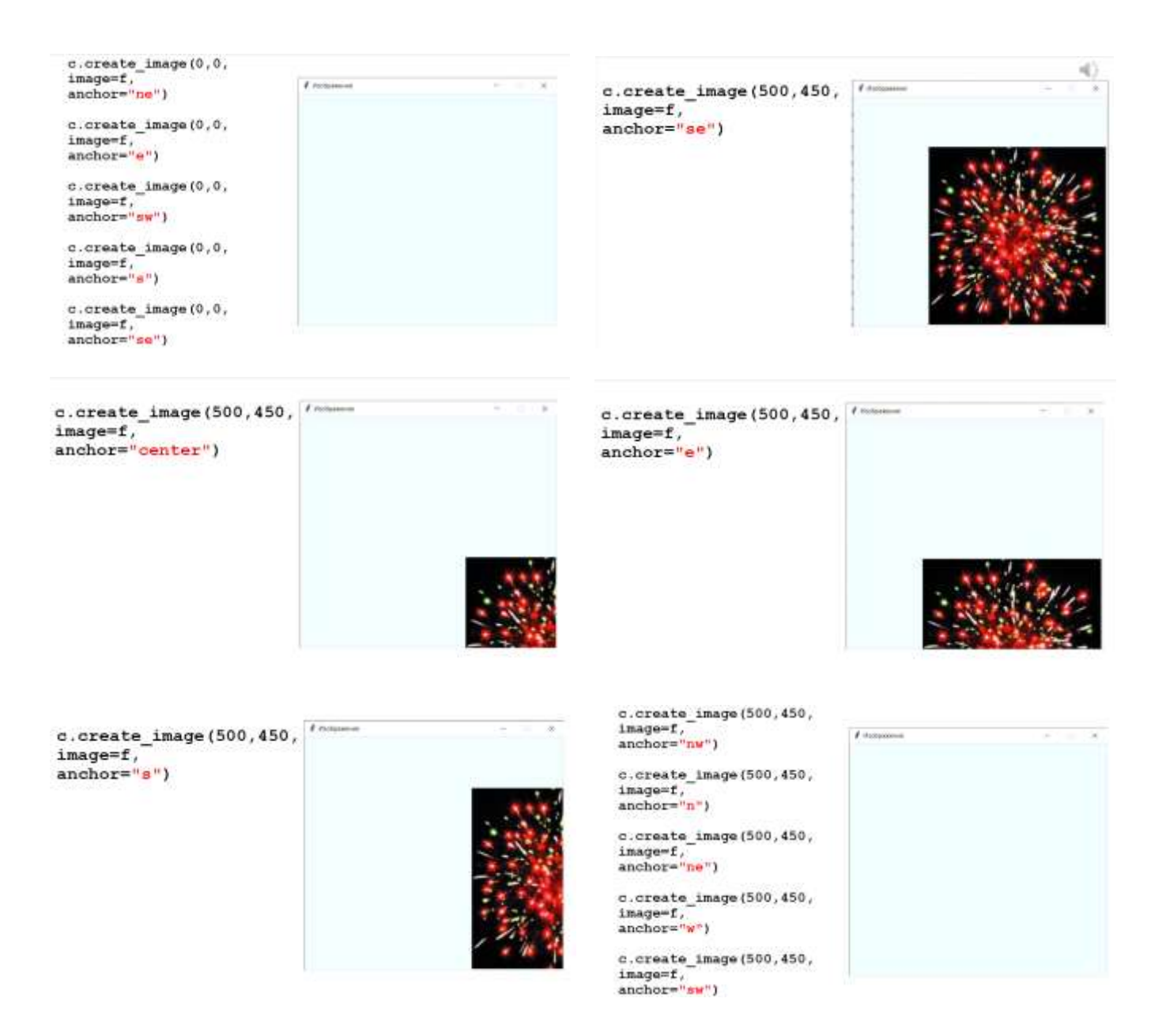